# • INTERIM ASSESSMENT QUICK START GUIDE

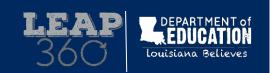

#### 1. Introduction

LEAP 360 Interim Assessments in English language arts (ELA) and mathematics (Math) are available at grades 3-8, English I, English II, Algebra I, and Geometry. These optional interim assessments can provide educators with information about student learning throughout the school year to help teachers, schools, and school systems monitor student learning and address student needs as they proceed through the curriculum.

Computer-based interim assessments are administered through the Data Recognition Corporation (DRC) INSIGHT testing platform. Paper versions of the interim assessments are also available in the <u>DRC INSIGHT Portal</u> under "Teacher Access." These paper-based assessments can be downloaded and incorporated into classroom instruction throughout the school year.

### 2. Interim Assessment Guidance

Refer to the <u>LEAP 360 Interim Guidance</u> in the <u>LEAP 360 library</u> for a list of Interim resources and guidance on how to use the resources to help achieve the goal of integrating the interims into high-quality ELA and Math curricula.

Teachers may view the online interim tests using Google Chrome and the <u>Teacher Access link</u>. Below are the user names and passwords to access the grade-level tests.

| LEAP 360 ELA Interim Grades 3-8 Teacher Access Codes |                   |      |         |                |             |    |          |  |
|------------------------------------------------------|-------------------|------|---------|----------------|-------------|----|----------|--|
| Grade                                                | Option 1A         |      |         |                | Option 1B   |    |          |  |
| Grade                                                | UserName          |      | Passw   | ord            | User Name   |    | Password |  |
| 3                                                    | INT1_ELA          | 1A3  | LEAP3   | 360            | INT1_ELA1   | В3 | LEAP360  |  |
| 4                                                    | INT1_ELA          | 1A4  | LEAP3   | 360            | INT1_ELA1   | B4 | LEAP360  |  |
| 5                                                    | INT1_ELA          | 1A5  | LEAP360 |                | INT1_ELA1B5 |    | LEAP360  |  |
| 6                                                    | INT1_ELA          | 1A6  | LEAP360 |                | INT1_ELA1B6 |    | LEAP360  |  |
| 7                                                    | INT1_ELA          | 1A7  | LEAP3   | 360            | INT1_ELA1B7 |    | LEAP360  |  |
| 8                                                    | INT1_ELA          | 1A8  | LEAP3   | 360 INT1_ELA1B |             | В8 | LEAP360  |  |
| English I                                            |                   |      |         | English II     |             |    |          |  |
| User Name Pa                                         |                   | Pass | word    | User Name      |             |    | Password |  |
| INT1_E                                               | INT1_ENG1 LEAP360 |      | P360    | INT1_ENG2      |             |    | LEAP360  |  |

| LEAP 360 Math Interim Teacher Access Codes |                  |          |             |          |  |
|--------------------------------------------|------------------|----------|-------------|----------|--|
| Grade                                      | Form             | 1        | Form 2      |          |  |
| Grade                                      | <b>User Name</b> | Password | User Name   | Password |  |
| 3                                          | INT1_MATH3       | LEAP360  | INT2_MATH3  | LEAP360  |  |
| 4                                          | INT1_MATH4       | LEAP360  | INT2_MATH4  | LEAP360  |  |
| 5                                          | INT1_MATH5       | LEAP360  | INT2_MATH5  | LEAP360  |  |
| 6                                          | INT1_MATH6       | LEAP360  | INT2A_MATH6 | LEAP360  |  |
| b                                          |                  | LLAP 300 | INT2B_MATH6 | LEAP360  |  |
| 7                                          | INT1A_MATH7      | LEAP360  | INT2A_MATH7 | LEAP360  |  |
| /                                          | INT1B_MATH7      | LEAP360  | INT2B_MATH7 | LEAP360  |  |
| 8                                          | INT1_MATH8       | LEAP360  | INT2_MATH8  | LEAP360  |  |

| Гомм | Ala              | gebra I  | Geometry         |          |  |
|------|------------------|----------|------------------|----------|--|
| Form | <b>User Name</b> | Password | <b>User Name</b> | Password |  |
| 1    | INT1_ALG1        | LEAP360  | INT1_GEOM        | LEAP360  |  |
| 2    | INT2_ALG1        | LEAP360  | INT2_GEOM        | LEAP360  |  |

| LEAP 360 Math (Spanish) Interim Assessment Teacher Access |                  |          |                  |          |  |  |
|-----------------------------------------------------------|------------------|----------|------------------|----------|--|--|
| 2                                                         | Form 1           |          | Form 2           |          |  |  |
| Grade                                                     | <b>User Name</b> | Password | <b>User Name</b> | Password |  |  |
| 3                                                         | INT1_MATH3SP     | LEAP360  | INT2_MATH3SP     | LEAP360  |  |  |
| 4                                                         | INT1_MATH4SP     | LEAP360  | INT2_MATH4SP     | LEAP360  |  |  |
| 5                                                         | INT1_MATH5SP     | LEAP360  | INT2_MATH5SP     | LEAP360  |  |  |
| 6                                                         | INITAA MAATUGED  | LEAD260  | INT2A_MATH6SP    | LEAP360  |  |  |
|                                                           | INT1A_MATH6SP    | LEAP360  | INT2B_MATH6SP    | LEAP360  |  |  |
| 7                                                         | INT1A_MATH7SP    | LEAP360  | INT2A_MATH7SP    | LEAP360  |  |  |
| /                                                         | INT1B_MATH7SP    | LEAP360  | INT2B_MATH7SP    | LEAP360  |  |  |
| 8                                                         | INT1_MATH8SP     | LEAP360  | INT2_MATH8SP     | LEAP360  |  |  |
| Form                                                      | Algebra I        |          | Geometry         |          |  |  |
| Form                                                      | <b>User Name</b> | Password | User Name        | Password |  |  |
| 1                                                         | INT1_ALG1SP      | LEAP360  | INT1_GEOMSP      | LEAP360  |  |  |
| 2                                                         | INT2_ALG1SP      | LEAP360  | INT2_GEOMSP      | LEAP360  |  |  |

#### 3. Test Administration

The <u>DRC INSIGHT Portal User Guide</u> provides directions to prepare for the administration of the interim assessments through the online system. The following tasks need to be completed in the <u>DRC INSIGHT Portal</u> prior to administering the interim assessments: upload users, create test sessions, generate and print test tickets, and review resources.

Remote Access Option: The LEAP 360 Interim Assessments can be accessed remotely. Schools must continue to create all test sessions and assign test tickets. Reporting is only available to schools in DRC INSIGHT. For more information, refer to the LEAP 360 Remote Access and Administration guidance document.

### 4. Scoring

## **General Scoring Information**

Computer-based interim assessments are scored using a combination of automated and teacher scoring. Multiple-choice, multiple-select, and evidence-based selected-response items and technology-enhanced items are automatically scored. Written responses to constructed-response questions are scored by teachers. All items on the paper-based interim assessments are scored by teachers using the answer keys in the grade-level Interim Teacher Guides.

#### **Interim Teacher Guide**

Each grade-level guide, posted in the <u>DRC INSIGHT Portal</u> (see General Information tab under Documents), contains a copy of the interim test along with its answer keys, standards alignment, and scoring information. The guide also includes detailed analyses of the test items to help teachers examine the thinking behind students' correct and incorrect answers. The scoring information includes the rubrics for scoring the written responses and sample student responses.

## Scoring Constructed-Response Items in the DRC INSIGHT Portal

The Educator Scoring section of the <u>DRC INSIGHT Portal User Guide</u> explains how to access and use the Educator Scoring application to score constructed-response items for the computer-based interim tests. For more information about scoring ELA tasks, see the scoring activity in the ELA interim teacher guides and the guidance in Using LEAP 360 ELA Interim Assessments.

# 5. Reporting

The Report Delivery Menu section of the <u>DRC INSIGHT Portal User Guide</u> explains how to access the computer-based test reports in the <u>DRC INSIGHT Portal</u> and gives an explanation of the reports provided. The following reports will be available for interim assessments:

| • | Student Response Maps   | • | Test Session Summary Reports | • | School Summary Reports            |
|---|-------------------------|---|------------------------------|---|-----------------------------------|
| • | Student Summary Reports | • | Test Session List Reports    | • | School List Reports               |
| • | Test Session Response   | • | Test Session Roster Reports  | • | School & School System Data Files |
|   | Maps                    |   |                              |   |                                   |

If school systems or schools have questions about online test setup or administration, please contact Louisiana Customer Service at 888-718-4836 or <u>LAHelpDesk@datarecognitioncorp.com</u>. Questions can also be sent to the LDOE by calling the Assessment Hotline at 844-268-7320 or emailing <u>assessment@la.gov</u>.